## **The Weekly-Dish** děsl

#### Getting the Most Out of Hopper's PrimeTime Anytime™

**Volume: 3 | Issue: 10 March 21, 2012** 

Now that we have launched Hopper™ Whole-Home HD DVR, we know that you and your customers are looking forward to enjoying all the terrific features that Hopper has to offer, including PrimeTime Anytime.

#### **PrimeTime Anytime Offers You:**

- Instant On Demand access to all your favorite shows on ABC, CBS, FOX and NBC in HD (where HD locals are available see page 2).
- • Automatic recording of all primetime programming from ABC, CBS, FOX and NBC from 8 p.m. to 11 p.m. ET Monday through Saturday, and from 7 p.m. to 11 p.m. ET on Sunday without using any customer-allotted space on your Hopper DVR hard drive! If 50% of a PrimeTime Anytime event falls within the recording window, it will be tagged and recorded, so the automatic recording for an event that falls at least 50% inside the recording window **may begin earlier** than 8 p.m. ET (Mon. – Sat. ET) or 7 p.m. ET Sunday.
- Recorded PrimeTime Anytime programming that is available for up to 8 days after the initial air date.
- Capability of recording or watching live programming on up to two other channels at the same time that ABC, CBS, NBC, and FOX are recording (when the PrimeTime Anytime feature is enabled on a customer's Hopper).

# Fri 2/29<br>6:57 PM  $d$ sh

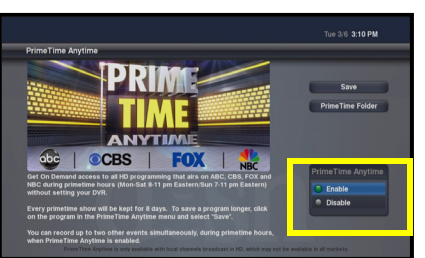

#### **Enabling/Disabling PrimeTime Anytime:**

In order to enjoy the PrimeTime Anytime on Hopper you must enable it. This can be done during installation or later if the customer chooses by following these steps:

- **1.**Press the "Menu" button on your Hopper remote.
- **2.** Using the arrow buttons on your remote, select the "Settings" tile on the tile-based menu (refer to first image on left).
- **3.**Select the "DVR Defaults" tile and then select "PrimeTime Anytime" from the pull-down menu.
- **4.** On the display screen select Enable (refer to second image on left) to enable PrimeTime Anytime. Hopper will now record all the PrimeTime Anytime programming as described above. Shows recorded by PrimeTime Anytime will appear in the on-screen guide with a yellow PT icon. *Please note that the PrimeTime Anytime folders will not populate with episodes of each show until the next recording window has completed.*
- **5.** To disable PrimeTime Anytime follow Steps 1-3 listed above. Then on the display screen select "Disable" and then "Save."

**Once the nightly recording window has started you cannot enable or disable PrimeTime Anytime until that evening's recording window is over (you must enable/disable the function approximately 10 to 15 minutes before the recording window).**

#### **Viewing PrimeTime Anytime Recordings:**

- **1.**Press the Menu button on your remote and select the PrimeTime Anytime tile on the tile-based menu, or press the "DVR" button on your remote twice.
- **2.** From the pull-down menu on the DVR display select PrimeTime Anytime. Folders will appear on screen (please see image on right). Folders can be displayed by network, title of show or by genre (i.e. news, sports, etc.). Use the pull-down menu on the right-hand side of the display to select how to display folders.
- **3.** Highlight and then select the folder for the show you want to watch. A pulldown menu will appear allowing you to choose "More Info" (about the episode to view), "Start Over" (to view the selected show) or "Save" (to save the show to your DVR space).

### Ask DISH

#### "**How many episodes of a show will be in a folder?"**

Normally only one episode will appear in each folder, since most shows only air a new episode once weekly. Occasionally more than one episode might be in a folder, if the network has aired more than one episode during the 8 day recording window.

"**Can I save an episode of a PrimeTime Anytime show if I want to watch it after the 8-day viewing window?"**

Yes. Highlight and select the folder for the PrimeTime Anytime show you want to save. On the pulldown menu select "Save" and the episode will saved to your DVR space.

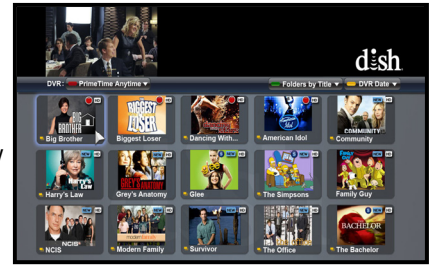

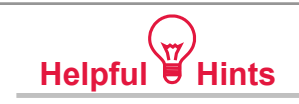

For more information please see the on-screen Hopper user manual. Press the Menu button and select the Help tile to use the on-screen help function. Find helpful information about PrimeTime Anytime and other features.

**"If you wish to forget anything on the spot, make a note that this thing is to be remembered."** *– Edgar Allan Poe, author* 

#### **Hopper PrimeTime Anytime HD Local Network Programming Functionality**

- **PrimeTime Anytime Functionality Overview**  There are three main scenarios of how Hopper's PrimeTime Anytime functionality will work in different markets – one that has all of its four major HD local networks; one that only has oneto-three of its major HD local networks; and one that has none of its HD local networks.
	- o When the customer is in a market that has **all** of the major HD local networks, (ABC, CBS, NBC, FOX), the PrimeTime Anytime functionality will record all four local networks when it is enabled.
	- o When the customer is in a market that has **some** of the major HD local networks, PrimeTime Anytime will record just the local networks available in HD. Please see the eight markets below which currently only have partial PrimeTime Anytime functionality:
		- Cheyenne, Wyoming
		- Fairbanks, Alaska
		- Great Falls, Montana
		- Juneau, Alaska
		- Lake Charles, Louisiana
		- Panama City, Florida
		- Springfield, Massachusetts
		- Topeka, Kansas
	- o When the customer is in a market that has **none** of the major HD local networks, PrimeTime Anytime will NOT record any local network programming. Please see the 42 markets below which currently do NOT have PrimeTime Anytime functionality:
		- Alexandria, Louisiana Lafayette, Indiana
		- Alpena, Michigan Lima, Ohio
		-
		-
		-
		- Biloxi-Gulfport, Mississippi North Platte, Nebraska
		-
		-
		- Casper-Riverton, Wyoming Presque Isle, Maine
		- Charlottesville, Virginia Puerto Rico
		- Clarksburg-Weston, West Virginia Rapid City, South Dakota
		-
		- Elmira (Corning), New York St. Joseph, Missouri
		-
		- Glendive, Montana Cassic Control U.S. Virgin Islands
		- Greenwood-Greenville, Mississippi Utica, New York
		- Harrisonburg, Virginia Victoria, Texas
		- Hattiesburg-Laurel, Mississippi Watertown, New York
		-
		-
		- Jonesboro, Arkansas Canesville, Ohio
- 
- 
- Amarillo, Texas Lubbock, Texas
- Bend, Oregon Mankato, Minnesota
- Billings, Montana Marquette, Michigan
	-
- Binghamton, New York Cttumwa-Kirksville, Iowa
- Bowling Green, Kentucky Parkersburg, West Virginia
	-
	-
	-
- Dothan, Alabama Salisbury, Maryland
	-
- Eureka, California  **Tyler-Longview, Texas** 
	-
	-
	-
	-
- Helena, Montana  **Wheeling-Steubenville, West-Virginia-Ohio**
- Jackson, Tennessee Yuma-El Centro, Arizona-California
	-

The foregoing (including, without limitation, brief description(s) of certain terms and conditions applicable to each of the Promotional Programs named in this Weekly Dish) may be subject to applicable Business Rules and/or different terms and conditions of your Retailer Agreement with DISH Network L.L.C., formerly known as EchoStar Satellite L.L.C. ("DISH"). In the event of any conflict or inconsistency between the terms and conditions set forth in any applicable Business Rules and the terms and conditions set forth above, the terms and conditions of such Business Rules shall be controlling.